## การกรองข้อมูลเพื่อสืบค้นข้อมูลตามเงื่อนไขที่ต้องการ

ในกรณีที่มีข้อมูลดิบปริมาณมาก ๆ และท่านต้องการที่จะสืบค้นข้อมูลหรือกรองข้อมูลเฉพาะบางส่วน หรือกรองตามเงื่อนไข มีวิธีการดังนี้

- 1. เลือกเซลล์ข้อมูลใดๆ
- 2. แท็บ Data
- 3. เลือก Filter
- 4. จะปรากฏหัวลูกศรที่ ชื่อฟิลด์

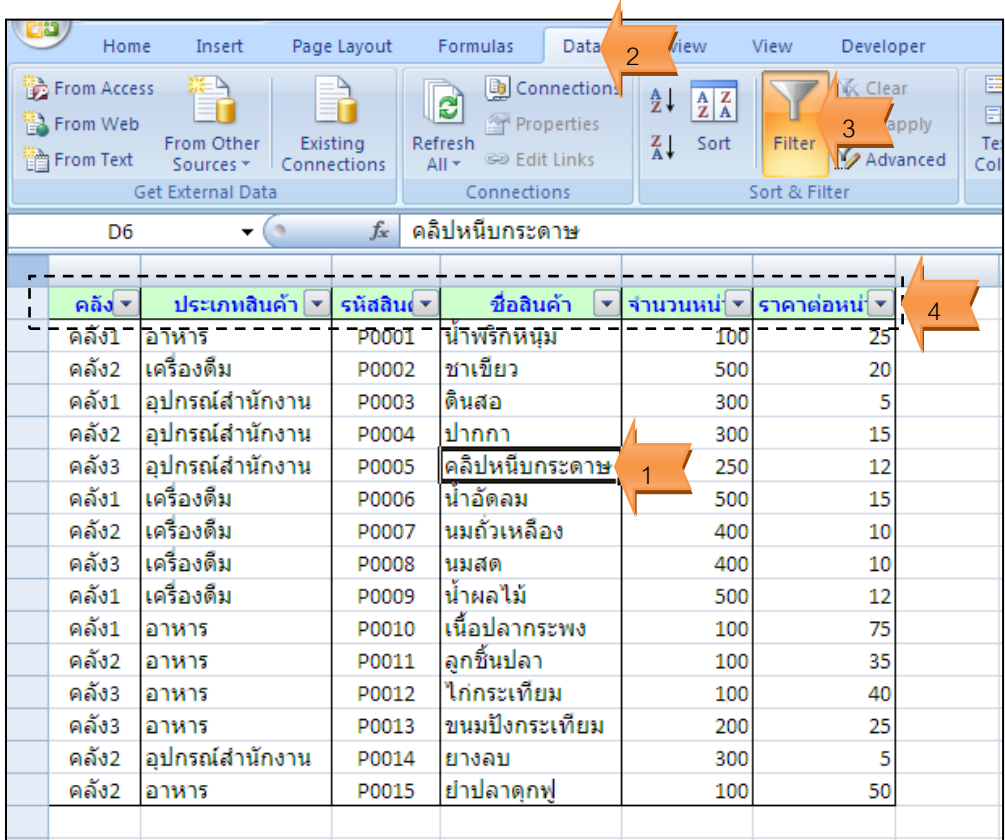

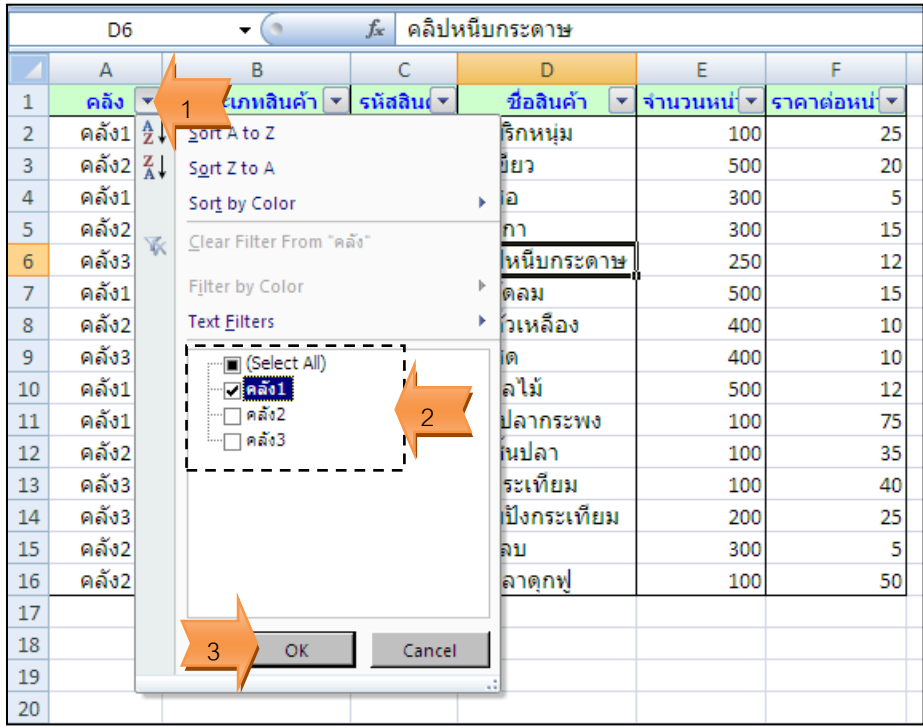

## กรณีต้องการแสดงข้อมูลเฉพาะ คลังสินค้าที่ 1

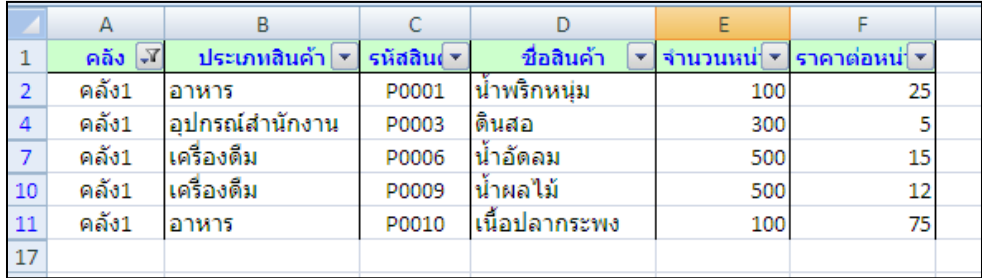

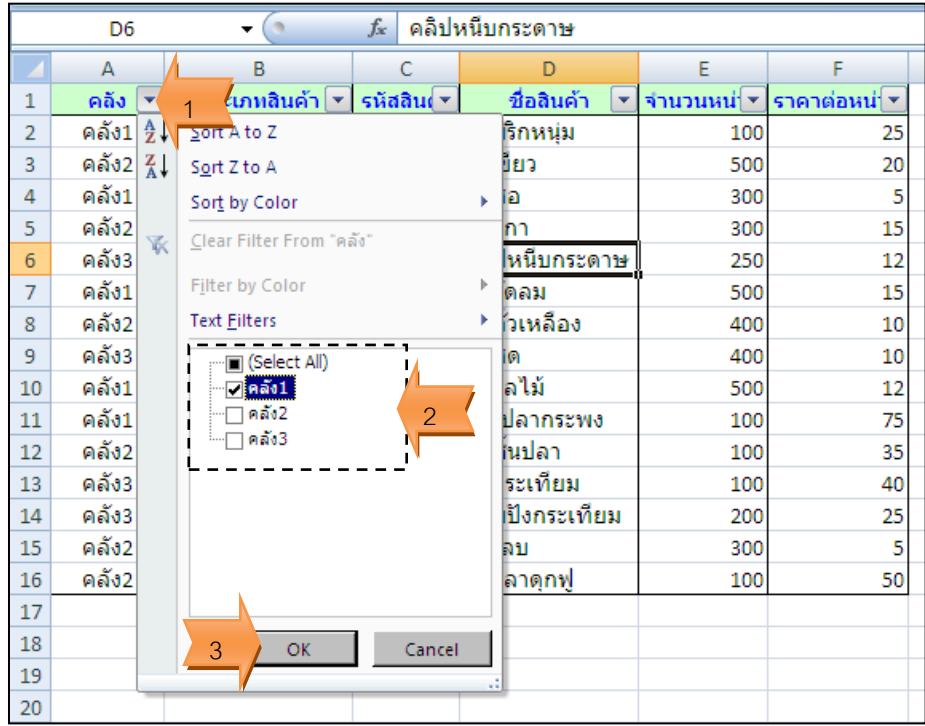

กรณีต้องการแสดงข้อมูล คลังสินค้าที่ 1เฉพาะอาหาร และเครื่องดื่ม

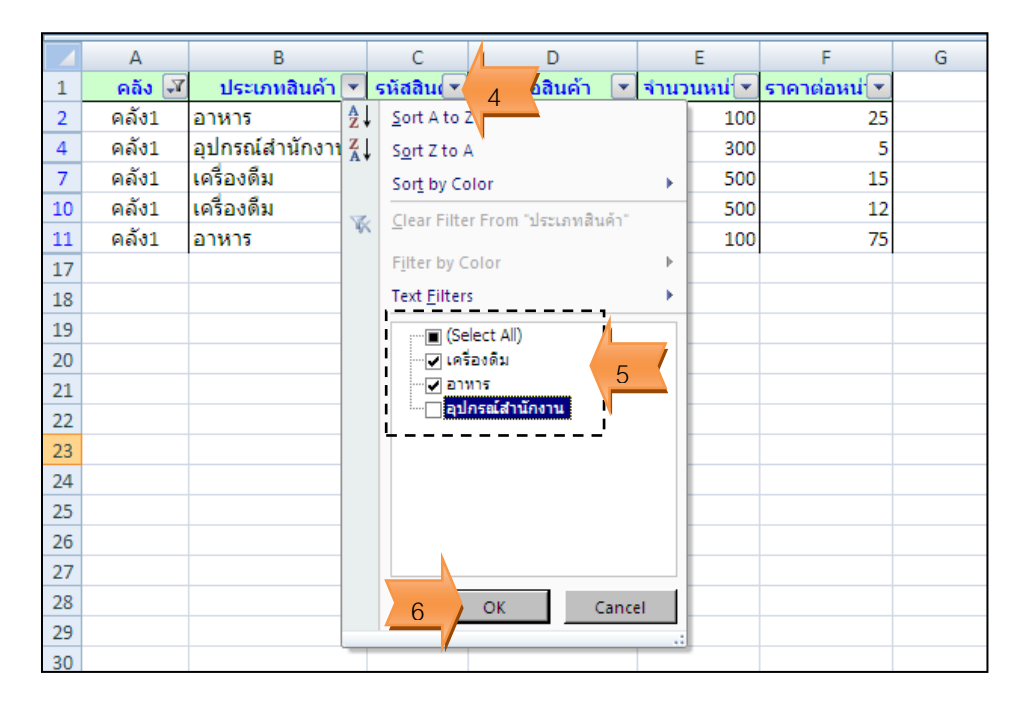

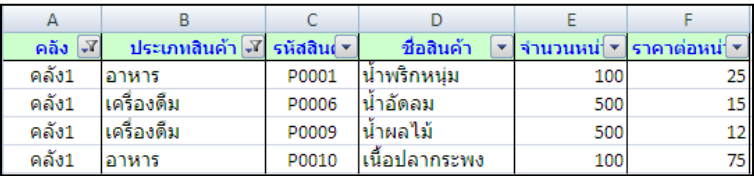

# การยกเลิกเงื่อนไขที่กรองข้อมูลไว้

#### 1. คลิกปุ่ม Clear

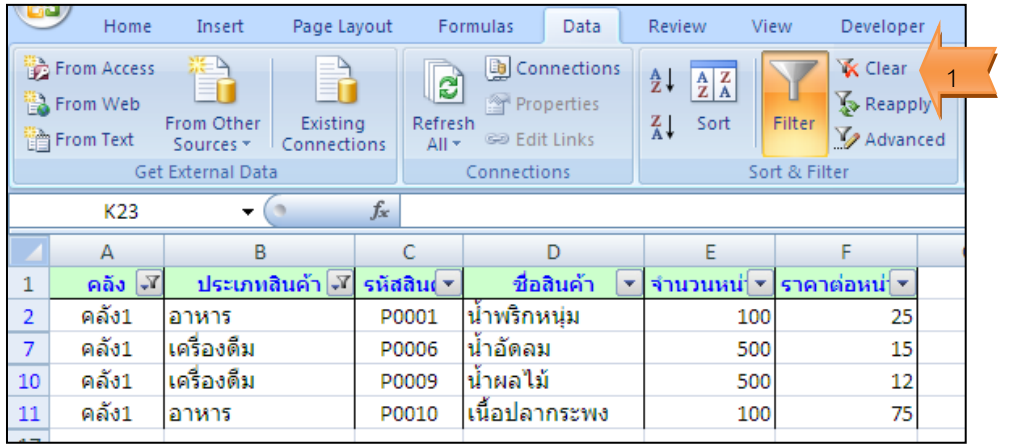

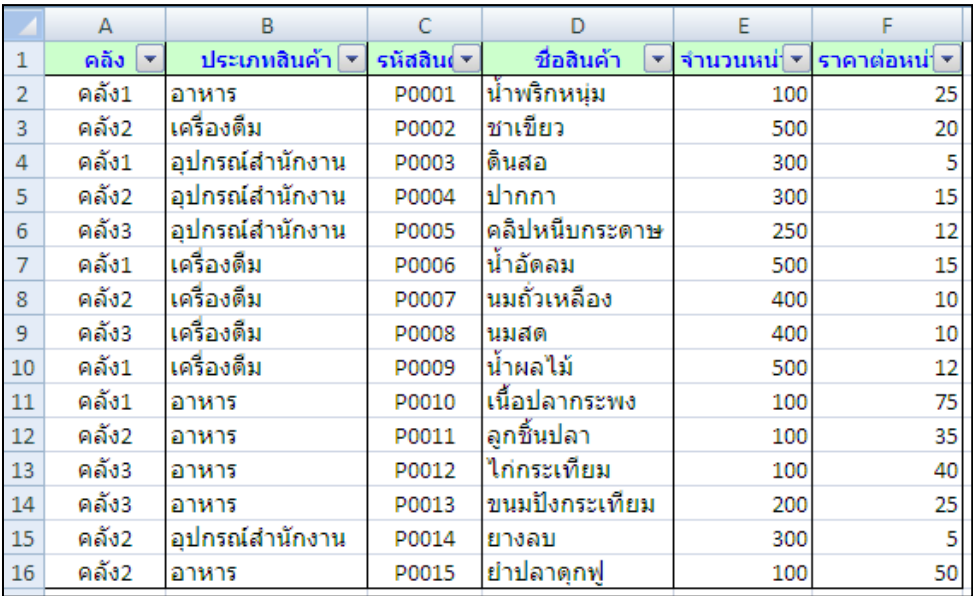

#### กรณีต้องการแสดงข้อมูลเฉพาะสินค้า เฉพาะสินค้าที่มีราคาระหว่าง 15-30 บาท

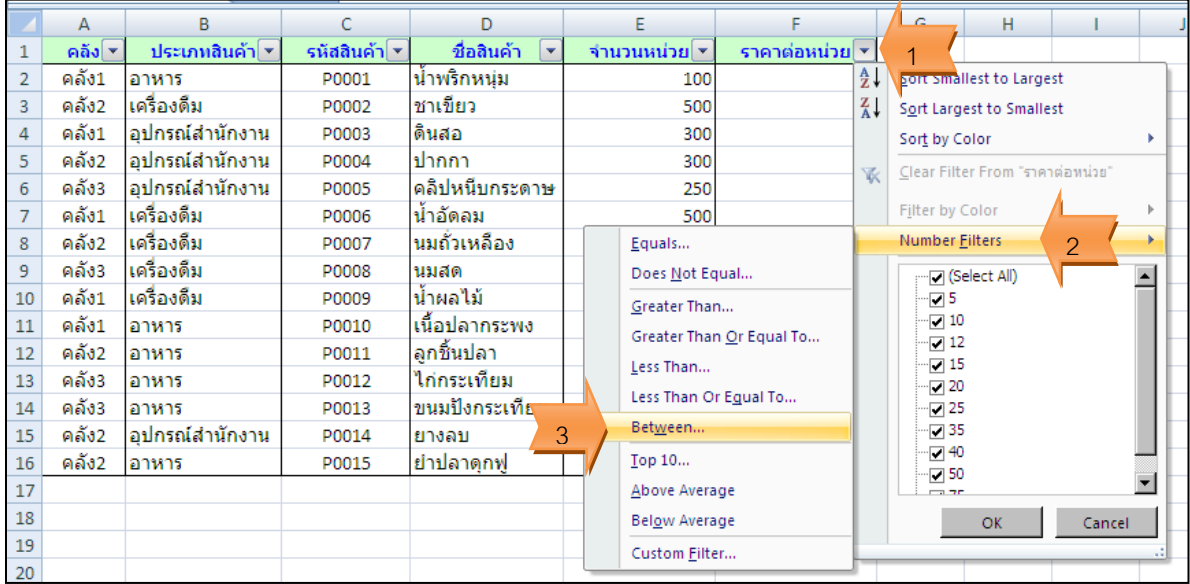

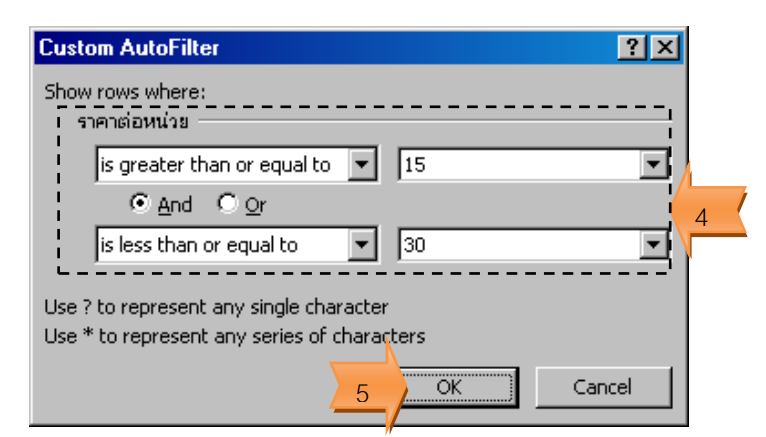

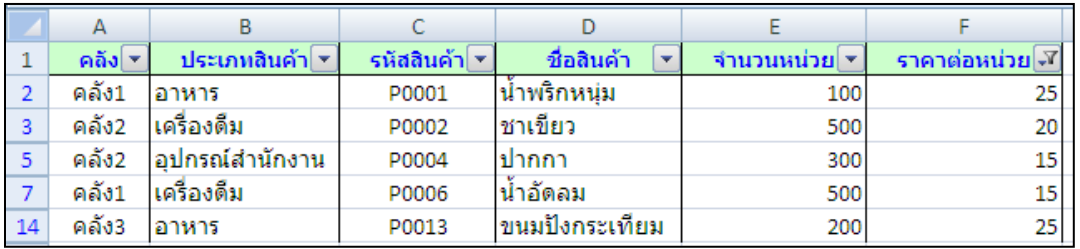

### การยกเลิกการกรองข้อมูล

1. คลิกปุ่ม Filter

## 2. หัวลูกศรที่ ชื่อฟิลด์ ที่ใช้กำหนดเงื่อนไขในการกรองข้อมูลจะหายไป

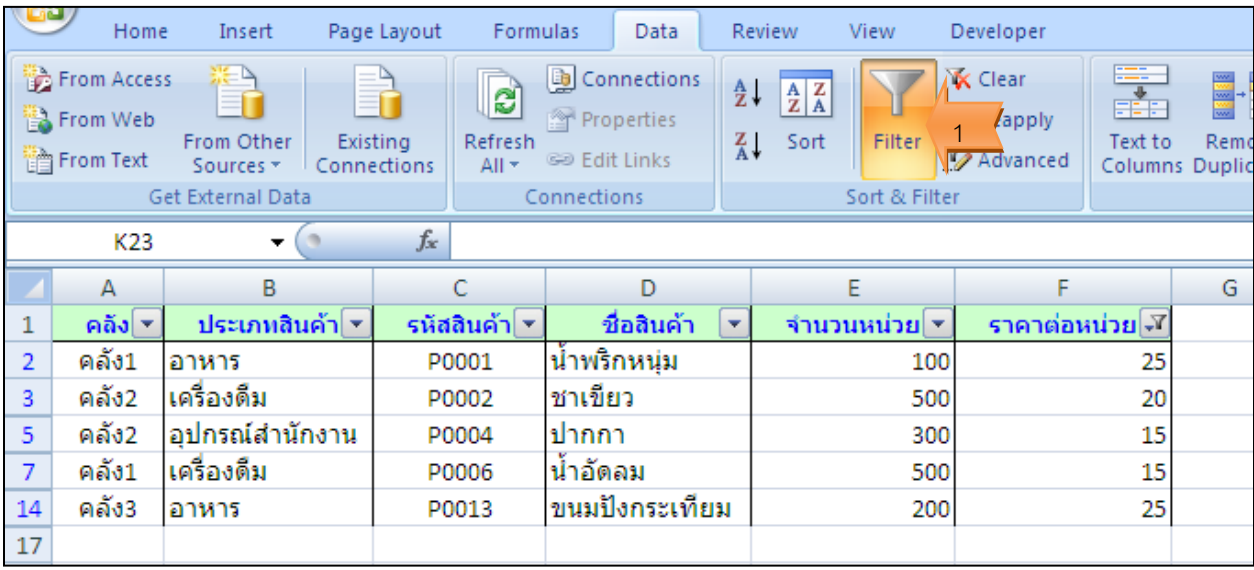

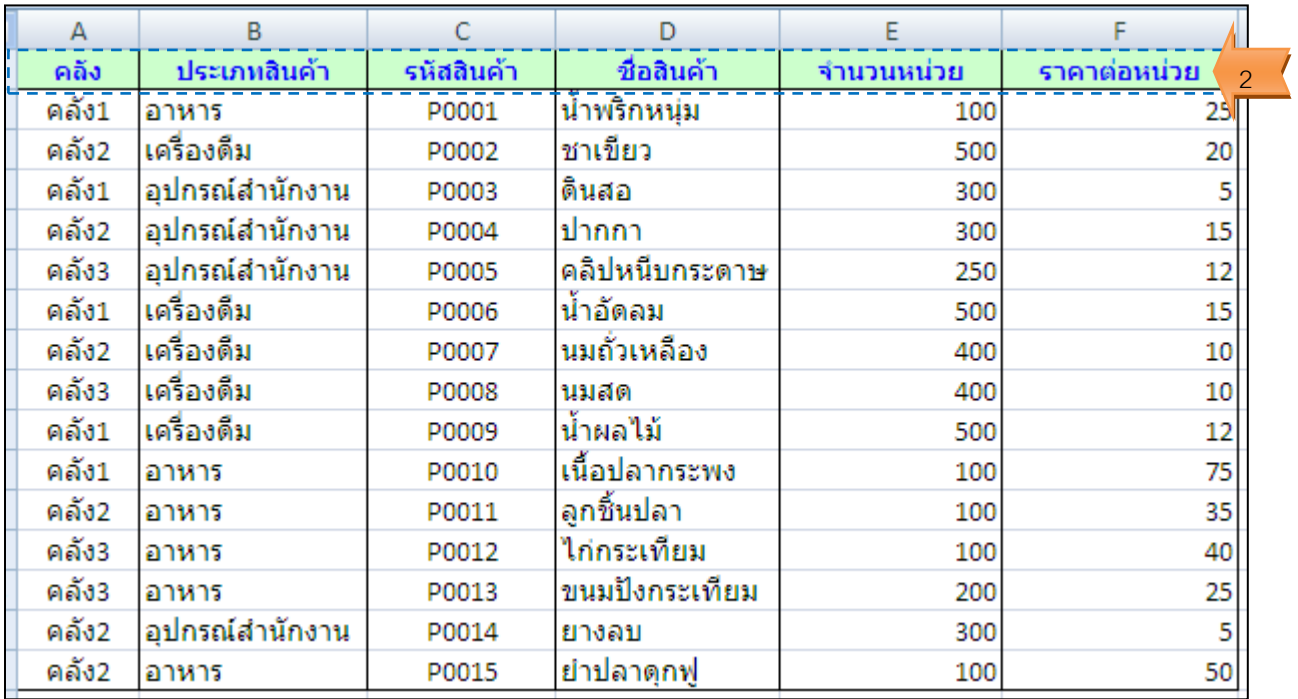